# **Update von 10.x auf 11.x oder höher**

## **Administrator Aufgaben**

- **Vor dem Update Orlando 10 zu 11**
	- o Auf die letzte Version von Orlando 10 updaten
	- PHP 5.3 wird nicht länger unterstützt.
		- PHP 5.6 oder PHP 7 wird empfohlen
	- Die Url <url>/staticpublic/check11/ für den jeweiligen Server aufrufen
		- Beispiel: <http://10.orlando20.de/staticpublic/check11/>
	- **Nur Update durchführen, wenn** der Aufruf "erfolg" sagt.
	- Falls kein Erfolg, muss im Apache der Virutal Host konfiguriert werden (siehe unten)
		- <https://httpd.apache.org/docs/2.4/de/mod/core.html#allowoverride>
		- Wenn danach "internal Error" kommt, muss das Modul mod rewrite im Apache aktiviert werden
		- Option AllowOverwrite auf all
		- Die Option FollowSymlinks gesetzt werden
		- Änderung muss sowohl in der normalen Config als auch in der SSL Config vorgenommen werden
		- Nach änderungen muss der Apache neugestartet werden.
		- Wenn jetzt noch Probleme auftauchen PHP.ini prüfen und das Error Reporting ändern
			- alt: error reporting  $=$  E ALL
			- neu error reporting = E\_ALL & ~E\_NOTICE & ~E\_STRICT & ~E\_DEPRECATED  $<$   $\epsilon$  WARNING

### **Beispiel Konfiguration, wenn Check11 nicht funktioniert**

```
<VirtualHost *:80>
     ServerAdmin office@girona.de
     DocumentRoot "/var/www/05.tombisto.de/www"
     ServerName 05.tombisto.de
     <Directory "/var/www/05.tombisto.de/www">
         Options FollowSymLinks
         AllowOverride All
         Require all granted
     </Directory>
</VirtualHost>
```
#### **Achtung wichtig**

- Die Ordnerstruktur hat sich wesentlich geändert. Es muss aufjedenfall ein Integritätscheck nach dem Update gemacht werden (Button in der Oberfläche nachdem das Update installiert wurde).
- o Alternative alle Datein bis auf das Data, Log und "includes/settings/" Verzeichnis löschen und das Update Zip per hand extrahieren.
- Nach Update von Orlando 10 Login ausprobieren.
	- Bei Fehler Prüfen, ob Apache rewrite Module aktiviert ist.
- Velbert: Routine ./routines/adjust\_mandantvalues\_velbert.php ausführen

## **Datenschutzbestimmungen / DSGVO**

Um das Impressum und die Datenschutzbestimmungen als Link im Login-Bereich einzublenden müssen die Settings gesetzt werden.

#### **Beispiel:**

impressum  $aktiv = 1$ impressum\_url =<http://girona.de/impressum.php>

datenschutz  $aktiv = 1$ datenschutz\_url = <http://girona.de/datenschutz.php>

## **Artikel recno berechtigen**

In Routines die Routine **import\_foreign\_key\_recnos\_artikel\_recno\_only** ausführen.

From: <http://wiki.girona.de/> - **Girona Wiki**

Permanent link: **[http://wiki.girona.de/doku.php?id=tombejo:allgemeines:updates:2017\\_v11&rev=1536226345](http://wiki.girona.de/doku.php?id=tombejo:allgemeines:updates:2017_v11&rev=1536226345)**

Last update: **2018/09/06 11:32**

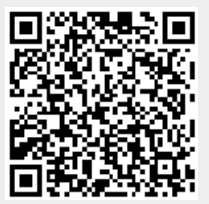